Учет движения наличных денежных средств с использованием ПО 1С: Бухгалтерия

Лабуркин Антон 32 ПКС

## Содержание презентаций

движению наличных денежных средств

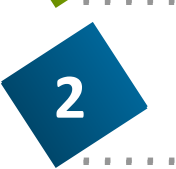

**1**

Первичные документы по отражению операций по<br>
движению наличных денежных средств<br>
Последовательность выполнения операций по<br>
поступлению денежных средств в кассу (раздел – поступлению денежных средств в кассу (раздел – подраздел-первичный документ)

> Оформление электронного приходного кассового ордера. Формирование печатной формы

Последовательность выполнения операций по выплате денежных средств из кассы (раздел – подразделпервичный документ)

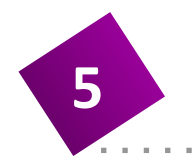

**6**

**4**

**3**

Оформление электронного расходного кассового ордера. Формирование печатной формы

Формирование регистра аналитического учета на счете 50 «Касса»

### Первичные документы по отражению операций по движению наличных денежных средств

- Приходные кассовые документы:
- 1. От клиентов юридических лиц объявления на взнос наличными (кассовый документ, заполняемый клиентом при сдаче наличных денежных средств в кассу банка), форма 0402001, представляющие собой комплект документов, состоящий из объявления, ордера и квитанции;
- 2. От клиентов физических лиц приходные кассовые ордера.
- Расходные кассовые документы:
- 1. От клиентов юридических лиц денежные чеки;
- 2. От клиентов физических лиц расходные кассовые ордера.
- Кассовые журналы по приходу и расходу, которые служат для отражения кассовых операций в бухгалтерском учете.
- Мемориальные ордера
- Справки и другие документы.
- Книги учета денежной наличности и других ценностей.
- Книги учета принятых и выданных денег (ценностей).

#### Последовательность выполнения операций по поступлению денежных средств в кассу

Пункты для выполнения операций по поступлению денежных средств в кассу:

- 1. На вкладке слева выбрать категорию «БАНК И КАССА».
- 2. Перейти в «Касса» => «Кассовые документы»
- 3. Записать данные, после этого нажать «Провести и закрыть»

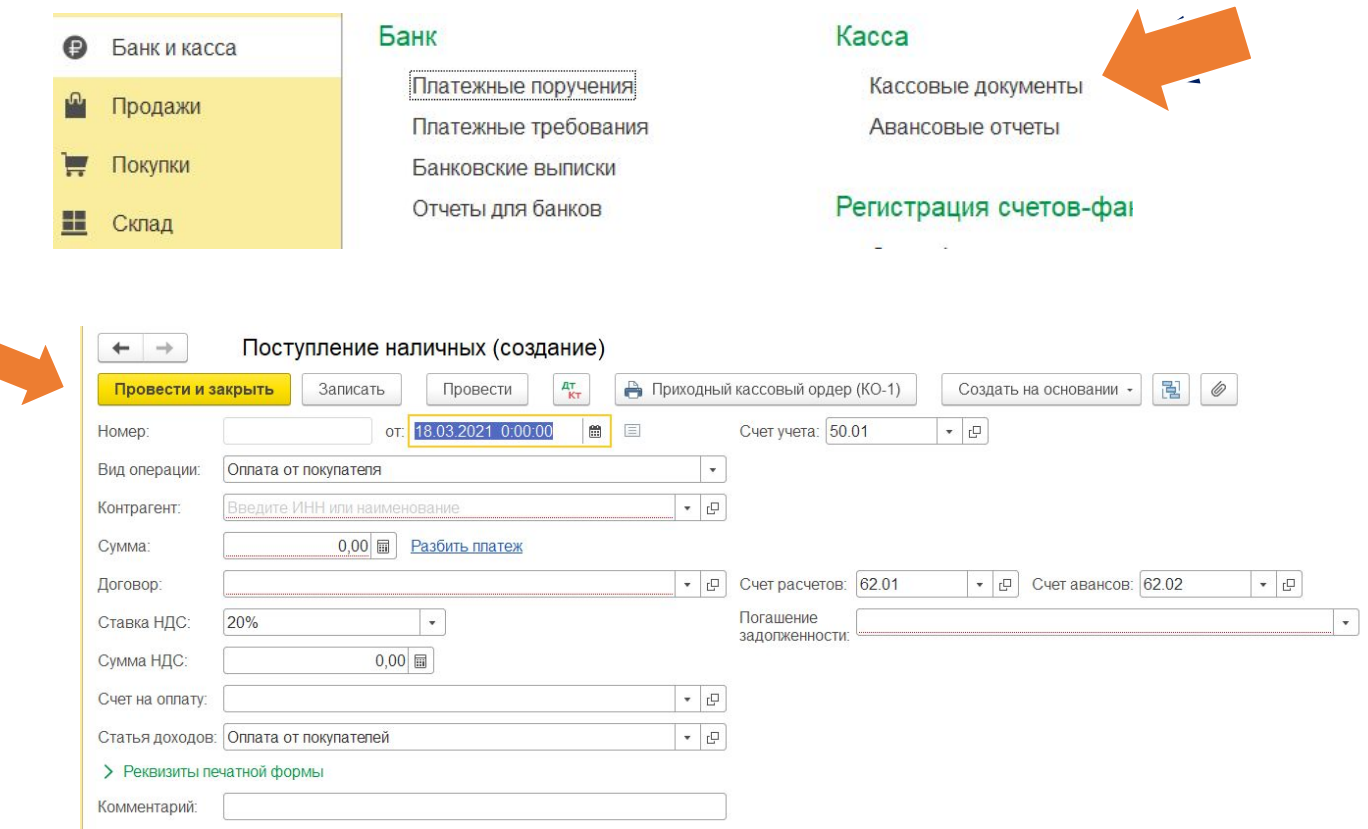

#### Формирование печатной формы приходного кассового ордера

Для того чтобы сформировать печатную форму приходного кассового ордера нужно на форме «Поступление наличных (создание)» нажать «записать», после заполнения данных нажать «Приходный кассовый ордер (КО-1) для формирования печатной формы приходного кассового ордера.

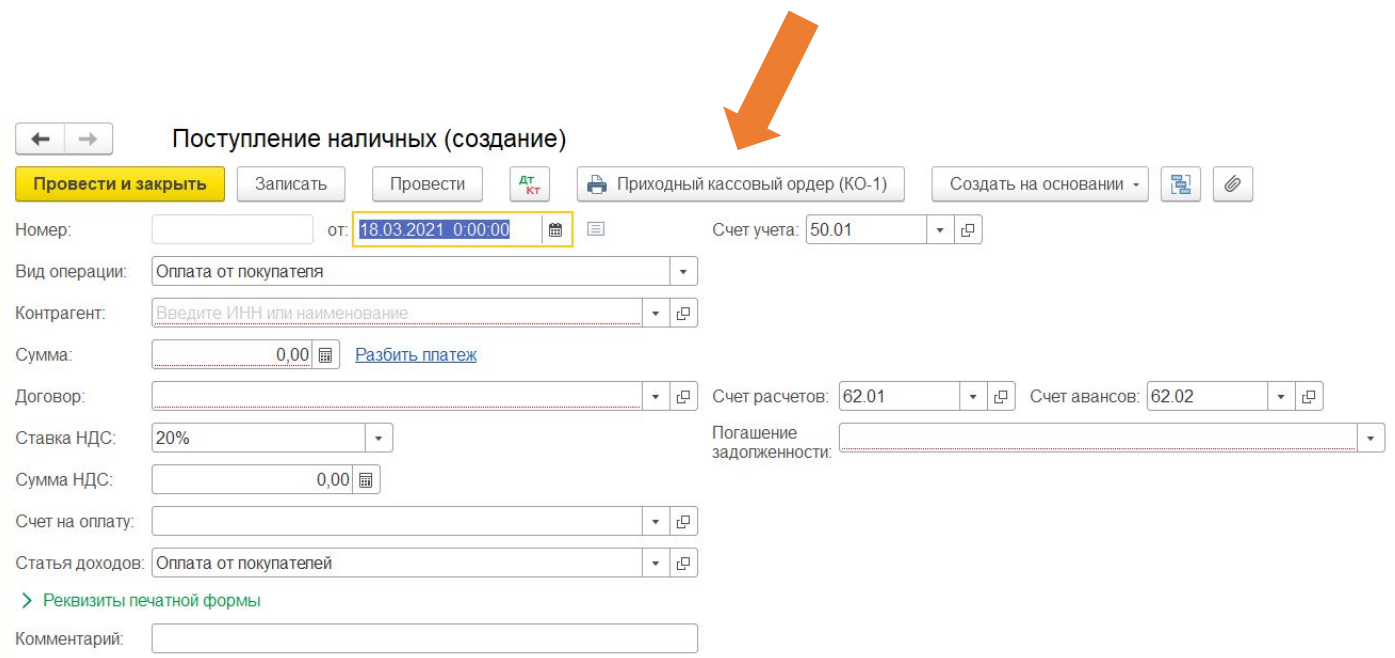

#### Последовательность выполнения операций по выплате денежных средств из кассы

Пункты для выполнения операций по выплате денежных средств из кассы:

- 1. На вкладке слева выбрать категорию «БАНК И КАССА».
- 2. Перейти в «Касса» => «Кассовые документы»
- 3. Записать данные, после этого нажать «Провести и закрыть»

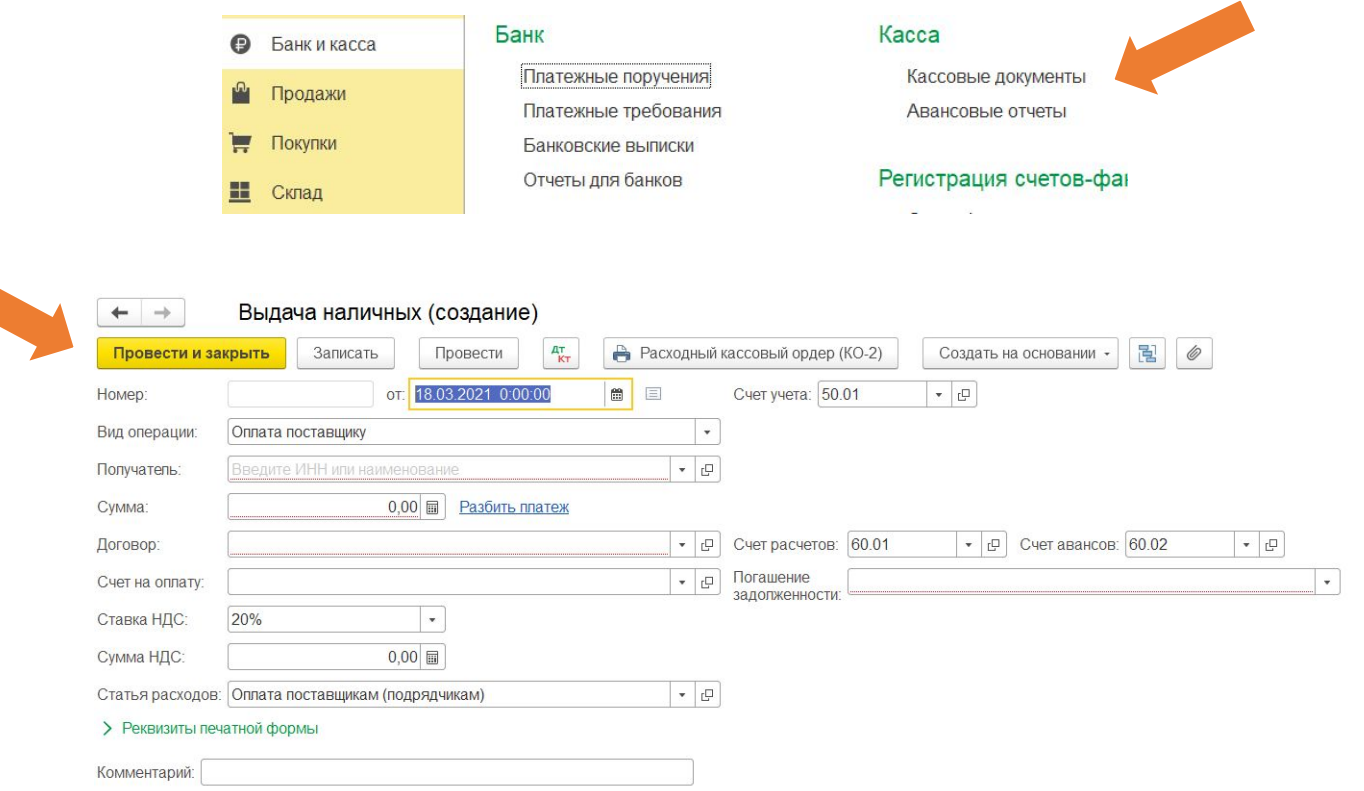

#### Формирование проводок по счету 50 «касса»

- Счет 50 в бухгалтерском учете является активным. На нем отражаются перемещения наличности в кассе организации: поступление по дебету и выдача по кредиту.
- Корреспондирующие счета по дебету (Дт 50 Кт 51, 57, 58, 60, 62, 66, 67, 69, 70, 75, 76)
- Корреспондирующие счета по кредиту (Дт 50, 51, 57, 60, 62, 75, 76 – Кт 50)

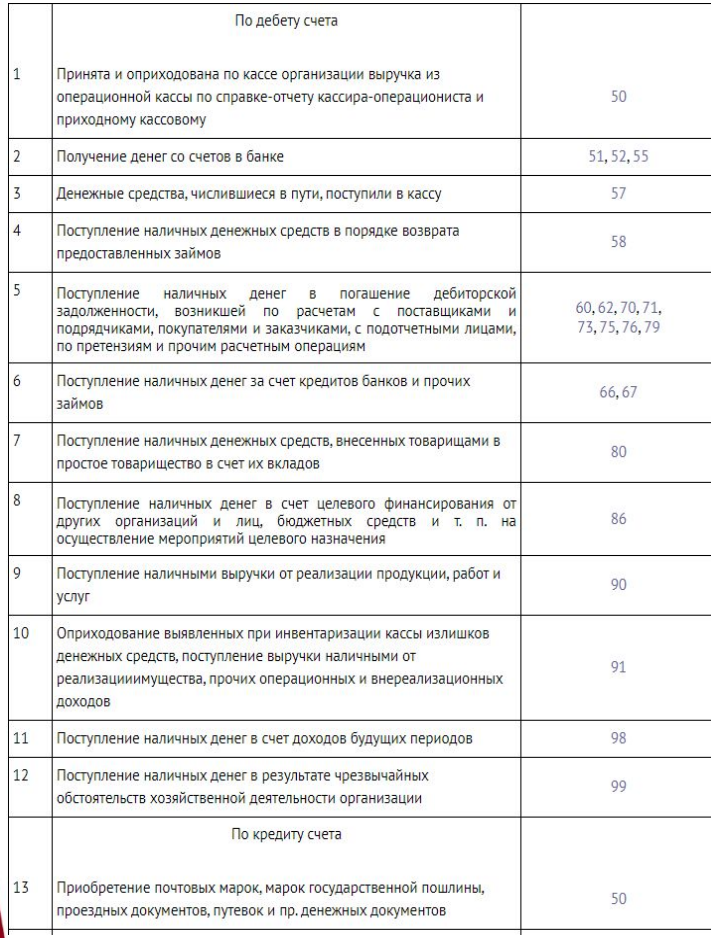

т

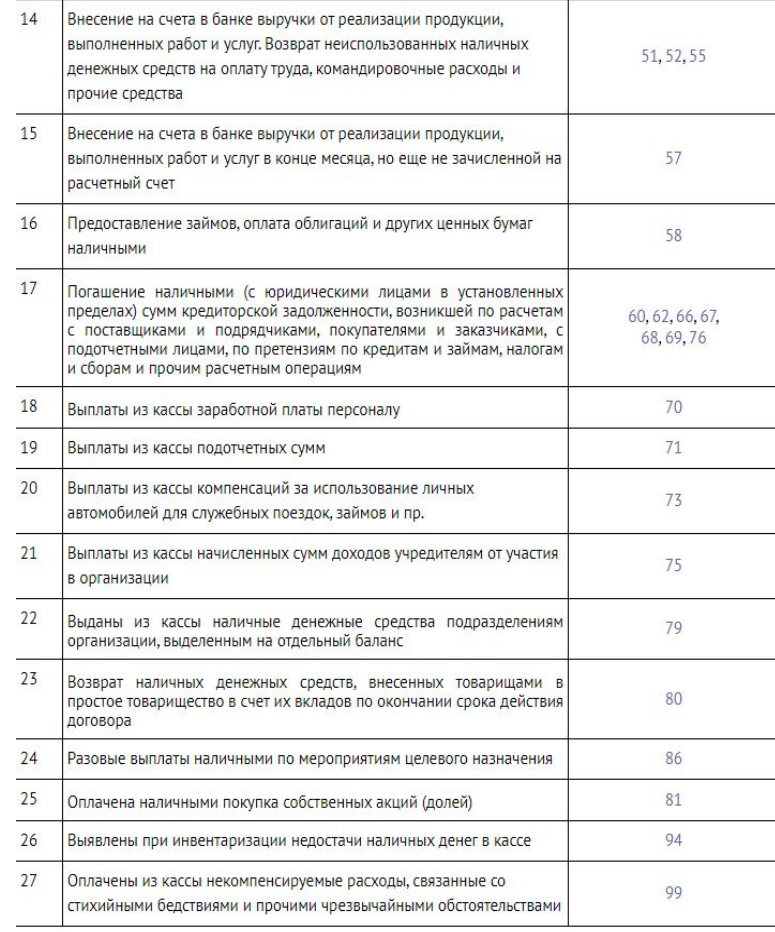

#### Формирование регистра аналитического учета на счете 50 «Касса»

Аналитический учет по счету 50 ведется в разрезе дополнительно открытых субсчетов:

- 50.1 «Касса организации» используется при учете движения денежных ресурсов в кассе предприятия;
- 50.2 «Операционная касса» используется для учета средств в операционных кассах;
- 50.3 «Денежные документы» отражается стоимость находящихся на хранении в кассе документов.

В 1С: Бухгалтерии для формирования регистров бухгалтерского учета используются стандартные отчеты – обортно-сальдовая ведомость, анализ счета, к <u>авердитено по своим самодел (раздел Операц</u>ии).

 $\boldsymbol{\Theta}$ Банк и касса Оборотно-сальдовая ведомость Продажи Оборотно-сальдовая ведомость по счету Покупки Анапиз счета Карточка счета н Склад Обороты счета Производство Анализ субконто Карточка субконто **ОС и НМА** Обороты между субконто Оборотно-сальдовая ведомость за Февраль 2021 г. Зарплата и кадры Сводные проводки Отчет по проводкам Период: 01.02.2021  $-28.02.2021$  $\blacksquare$ Операции Главная книга Отчеты Сформировать Показать настройки Печать Регистр учета -Шахматная ведомость 000 «Автодеталь» Справочники Универсальный отчет Оборотно-сальдовая ведомость за Февраль 2021 г. Выводимые БУ (данные бухгалтерского учета)

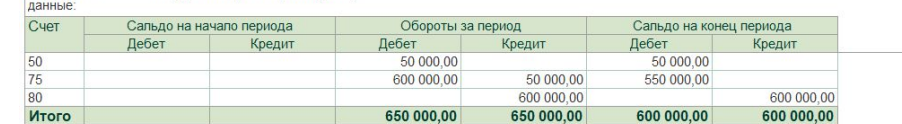

# Спасибо за внимание!